# Apple Type Services for Fonts Programming Guide

Carbon > Text & Fonts

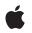

2007-12-11

#### Ċ

Apple Inc. © 2003, 2007 Apple Inc. All rights reserved.

No part of this publication may be reproduced, stored in a retrieval system, or transmitted, in any form or by any means, mechanical, electronic, photocopying, recording, or otherwise, without prior written permission of Apple Inc., with the following exceptions: Any person is hereby authorized to store documentation on a single computer for personal use only and to print copies of documentation for personal use provided that the documentation contains Apple's copyright notice.

The Apple logo is a trademark of Apple Inc.

Use of the "keyboard" Apple logo (Option-Shift-K) for commercial purposes without the prior written consent of Apple may constitute trademark infringement and unfair competition in violation of federal and state laws.

No licenses, express or implied, are granted with respect to any of the technology described in this document. Apple retains all intellectual property rights associated with the technology described in this document. This document is intended to assist application developers to develop applications only for Apple-labeled computers.

Every effort has been made to ensure that the information in this document is accurate. Apple is not responsible for typographical errors.

Apple Inc. 1 Infinite Loop Cupertino, CA 95014 408-996-1010

Apple, the Apple logo, Carbon, Cocoa, Mac, Mac OS, Macintosh, Quartz, QuickDraw, and TrueType are trademarks of Apple Inc., registered in the United States and other countries.

Adobe, Acrobat, and PostScript are trademarks or registered trademarks of Adobe Systems Incorporated in the U.S. and/or other countries.

Times is a registered trademark of Heidelberger Druckmaschinen AG, available from Linotype Library GmbH.

Simultaneously published in the United States and Canada.

Even though Apple has reviewed this document, APPLE MAKES NO WARRANTY OR REPRESENTATION, EITHER EXPRESS OR IMPLIED, WITH RESPECT TO THIS DOCUMENT, ITS QUALITY, ACCURACY, MERCHANTABILITY, OR FITNESS FOR A PARTICULAR PURPOSE. AS A RESULT, THIS DOCUMENT IS PROVIDED "AS IS," AND YOU, THE READER, ARE ASSUMING THE ENTIRE RISK AS TO ITS QUALITY AND ACCURACY.

IN NO EVENT WILL APPLE BE LIABLE FOR DIRECT, INDIRECT, SPECIAL, INCIDENTAL, OR CONSEQUENTIAL DAMAGES RESULTING FROM ANY DEFECT OR INACCURACY IN THIS DOCUMENT, even if advised of the possibility of such damages.

THE WARRANTY AND REMEDIES SET FORTH ABOVE ARE EXCLUSIVE AND IN LIEU OF ALL OTHERS, ORAL OR WRITTEN, EXPRESS OR IMPLIED. No Apple dealer, agent, or employee is authorized to make any modification, extension, or addition to this warranty.

Some states do not allow the exclusion or limitation of implied warranties or liability for incidental or consequential damages, so the above limitation or exclusion may not apply to you. This warranty gives you specific legal rights, and you may also have other rights which vary from state to state.

### Contents

| Introduction | Apple Type Services for Fonts Programming Guide 7  |  |  |  |
|--------------|----------------------------------------------------|--|--|--|
|              | Who Should Read This Document 7                    |  |  |  |
|              | Organization of This Document 7                    |  |  |  |
|              | See Also 8                                         |  |  |  |
| Chapter 1    | Managing Fonts: ATS Concepts 9                     |  |  |  |
|              | Font Services in Mac OS X 9                        |  |  |  |
|              | Font Formats and File Types 10                     |  |  |  |
|              | Font Locations and Installation 11                 |  |  |  |
|              | The ATS Server, Notifications, and Queries 12      |  |  |  |
|              | Font User Interface 13                             |  |  |  |
| Chapter 2    | Managing Fonts: ATS Tasks 15                       |  |  |  |
|              | Guidelines for Using ATS for Fonts 15              |  |  |  |
|              | Enumerating Font Families and Fonts 16             |  |  |  |
|              | Enumerating Font Families From Within a Loop 17    |  |  |  |
|              | Enumerating Fonts From Within a Loop 18            |  |  |  |
|              | Enumerating Using an Applier Function 19           |  |  |  |
|              | Activating and Deactivating Fonts 20               |  |  |  |
|              | Setting Up Notifications 22                        |  |  |  |
|              | Notifying ATS for Fonts of Actions 23              |  |  |  |
|              | Handling Font Queries 23                           |  |  |  |
|              | Providing a Fonts Panel in a Carbon Application 26 |  |  |  |
|              | Showing and Hiding the Fonts Panel 27              |  |  |  |
|              | Handling a Selection Event in the Fonts Panel 29   |  |  |  |
|              | Setting a Selection in the Fonts Panel 31          |  |  |  |
|              | Handling Change of User Focus 33                   |  |  |  |
|              | Storing Font Information in a Document 36          |  |  |  |
|              | Getting Font Metrics 37                            |  |  |  |
|              | Migrating Data Types from the Font Manager 38      |  |  |  |

### Document Revision History 39

CONTENTS

### Figures, Tables, and Listings

#### Managing Fonts: ATS Concepts 9 Chapter 1 Figure 1-1 Applications and Mac OS X font services 10 Figure 1-2 The ATS server in Mac OS X 13 Figure 1-3 The Fonts panel 14 Figure 1-4 A hierarchical Font menu 14 Table 1-1 Standard domains and font directories 11 Chapter 2 Managing Fonts: ATS Tasks 15 Figure 2-1 Font gueries and the ATS server 24 Figure 2-2 Setting the command for the Show Fonts menu item 27 User focus in the top window 34 Figure 2-3 User focus in the window on the right side 34 Figure 2-4 Table 2-1 The interaction of context and scope in an enumeration 16 Table 2-2 Parameters for the event the kEventFontSelection 30 Table 2-3 Functions that convert between Font Manager and ATS for Fonts data types 38 Enumerating font families 17 Listing 2-1 Listing 2-2 Creating an iterator 18 Listing 2-3 A function that counts font references 19 Listing 2-4 A function that uses an applier function to enumerate fonts 20 Listing 2-5 Activating and deactivating a font in Mac OS X v10.4 and earlier 21 Listing 2-6 A function that handles a font guery in Mac OS X v10.4 and earlier 25 Listing 2-7 An function that handles events related to the Fonts panel 28 Listing 2-8 A function that obtains the current selection in the Fonts panel 30 Listing 2-9 A function that programmatically sets a selection in the Fonts panel 31 Listing 2-10 A function that handles user-focus events 35 A function that obtains font metrics 37 Listing 2-11

FIGURES, TABLES, AND LISTINGS

# Apple Type Services for Fonts Programming Guide

#### Note: This document was previously titled *Managing Fonts: ATS*.

Apple Type Services for Fonts Programming Guide provides an overview of font management in Mac OS X, describes the concepts needed to understand font management, and shows you how to perform the most common font management tasks. The Apple Type Services for Fonts programming interface is a collection of functions and data types that you can use to access and manage font data. It is designed to handle all the font formats and associated data models supported in Mac OS X. The programming interface is designed with performance, scalability, and consistency in mind, and is available to Cocoa and Carbon applications through the Apple Type Services (ATS) framework in Mac OS X.

Apple Type Services for Fonts offers better stability and enhanced performance than previous versions, and features the following improvements:

- Error checking and exception handling are improved.
- More information is cached to disk, speeding up login and logout times.
- Font data is retrieved faster.
- Memory allocation is more efficient.
- Corrupt or invalid font files are disabled automatically.
- Better font streaming supports PDF embedding and downloading fonts to a printer.

### Who Should Read This Document

You should read this document if you plan to write a Mac OS X application that

- activates or deactivates fonts
- needs to keep track of fonts available in the ATS font database
- provides font utility services to other applications
- supports the Fonts panel user interface
- plans to store persistent font information in a document
- uses basic font metrics

### Organization of This Document

This document is organized into the following chapters:

#### INTRODUCTION

Apple Type Services for Fonts Programming Guide

- "Managing Fonts: ATS Concepts" (page 9), details the fonts services available in Mac OS X, defines font terminology, provides information on where fonts are installed, gives an overview of the ATS server, and describes the user interface for fonts.
- "Managing Fonts: ATS Tasks" (page 15), shows how to accomplish the most common programming tasks using ATS for Fonts and provides guidelines for increasing performance and making efficient use of memory in your application.

### See Also

In addition to this document, you may find the following documents useful:

- ATSUI Programming Guide in Carbon Text Manipulation Documentation provides an overview on how text is laid out and displayed, defines typographical concepts, and discusses the style and text layout objects and attributes used by the Apple Type Services for Unicode Imaging (ATSUI) programming interface.
- Managing Fonts: QuickDraw in Carbon Typography Documentation defines font terminology, provides an overview of QuickDraw-based font management and discusses how to use the Font Manager to manage fonts in both Mac OS 9 and Mac OS X. If your application runs only in Mac OS X, you may not need to read this document. However, the discussion of font terminology may be useful if you are new to font management.

The following website provides font-related information, including the *TrueType Reference Manual* and links to other typography and font websites:

http://developer.apple.com/fonts

# Managing Fonts: ATS Concepts

The chapter provides an overview of font services in Max OS X and information on the key concepts you need to use ATS for Fonts in your application. It assumes that you are already familiar with fonts and font data, but that you need information specific to managing fonts in Max OS X. In particular, you should be familiar with the following terminology:

- Outline and bitmap fonts
- Font naming conventions
- Type face, font families, and font family instances
- Font metrics such as point size, left-side bearing, advance width, baseline and leading

The following topics, specific to Mac OS X, are discussed in this chapter:

- Font formats and file types supported in Mac OS X
- Locations in which fonts can be installed
- The role of the ATS server in font management
- Font user interface

### Font Services in Mac OS X

Figure 1-1 shows the interaction of applications with Mac OS X font services. Various applications (Cocoa, Carbon, HTML-based) communicate with the Application Services framework through the QuickDraw or Quartz frameworks. Each of these frameworks communicate with the ATS client framework. Apple Type Services for Unicode Imaging (ATSUI) communicates through the QuickDraw and Quartz subframeworks but can also call directly into the ATS client framework. The ATS client framework provides the programming interface used by developers (ATS for Fonts) and the private programming interface used by the system.

#### CHAPTER 1

Managing Fonts: ATS Concepts

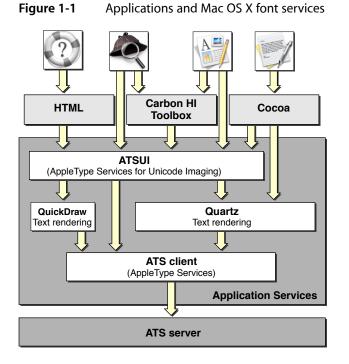

The ATS client communicates directly to the ATS server, which is a separate process. The ATS server maintains the font database and performs such tasks as activating and deactivating fonts, supplying glyph outline data, and obtaining information from font tables. The ATS server is discussed in more detail in "The ATS Server, Notifications, and Queries" (page 12).

### Font Formats and File Types

The font formats and file types supported for rendering, previewing, and printing documents in Mac OS X are:

- Macintosh TrueType font suitcases and data-fork (.dfont) suitcases. A data fork font suitcase contains the resources associated with a Macintosh font, including 'FOND' and 'NFNT' resources. The only difference is that the information is stored in a data fork rather than a resource fork. However, the data fork suitcase format is not the same as the format used for a data fork TrueType font used in the Windows OS.
- Windows TrueType (.ttf/.ttc) outline/bitmap fonts
- PostScript OpenType Roman outline/bitmap fonts
- PostScript OpenType CID Chinese, Japanese, Korean, and Vietnamese outline/bitmap fonts
- PostScript Type 1 outline font with Macintosh bitmap font suitcases (LWFN)
- Macintosh PostScript Type 1 enabled font suitcases ('sfnt')
- Macintosh PostScript Type 1 CID enabled font suitcases ('sfnt'/CID)
- Multiple Master PostScript fonts (available starting with Mac OS X version 10.2). There are two types available—LWFN and 'sfnt'.

**Note:** Bitmap font resources are not supported in Mac OS X. Font families that consist entirely of bitmap font resources are ignored by Quartz-based applications that use Cocoa, Apple Type Services for Unicode Imaging (ATSUI), or Multilingual Text Engine (MLTE). These font families are not available for use in such user interface elements as menus, windows, and static and editable text controls.

See the following resources for more details:

■ TrueType reference manual

http://developer.apple.com/fonts

The Adobe Type Technology website, for information on the OpenType specification, Multiple Master fonts, and CID-keyed fonts:

http://partners.adobe.com/public/developer/opentype/index.html

### Font Locations and Installation

Installing fonts is easy. You need only copy or move font files to any of the standard font directories of the Mac OS X file system listed in Table 1-1. The directories are arranged so that resources local to the user's computer are segregated from those on the network. On a computer, system resources are segregated from those under the control of the user or system administrator.

Fonts, applications, documents, and other resources can be installed in one of several file system domains. A **domain** is an area of the file system segregated from other parts of the file system. A domain has structural elements identical to other domains. For example each of the domains listed in Table 1-1 has a /Library/Fonts/ directory.

Changes to the font directories are registered automatically with the operating system when an application launches or a user logs in to the account or computer on which the changes occurred. The ATS server, which maintains the font database, resolves duplicate fonts based on the order of precedence defined for the standard domains. The standard domains described in Table 1-1 are listed in the table from the highest to lowest priority.

| Domain | Directory        | Comment                                                                                                    |
|--------|------------------|----------------------------------------------------------------------------------------------------|
| User   | ~/Library/Fonts/ | The User domain is specific to the user who is logged into the system and is associated with the user's home directory, which can either be on the startup volume or on the network. The user has complete control over the contents of this domain.                                                                            |
| Local  | /Library/Fonts/  | The Local domain is for fonts shared among all users of a<br>particular computer and not required by the operating system<br>to run. Users with system administrator privileges can add,<br>remove, and modify items in this domain, which is also the<br>recommended location for fonts that are shared among<br>applications. |

| Table 1-1         Standard domains and font directories |
|---------------------------------------------------------|
|---------------------------------------------------------|

| Domain  | Directory               | Comment                                                                                                    |
|---------|-------------------------|----------------------------------------------------------------------------------------------------|
| Network | /Network/Library/Fonts/ | The Network domain is for fonts shared among all users of a local area network. The contents of this domain are typically located on network file servers and are under the control of a network administrator. |
| System  | /System/Library/Fonts/  | The System domain contains the default fonts required by the operating system to run and should not be altered.                                                                                                 |
| Classic | System Folder: Fonts:   | The Classic domain contains the default fonts required by the Classic environment to run and should not be altered.                                                                                             |

**Note:** In Mac OS X version 10.2 and later, you can install directories of fonts within the Fonts directory. Using nested directories provides more flexibility for you to install and organize fonts.

The domain in which a font is placed defines the accessibility for that font. For example, if a user installs a custom font in the user domain, the font is accessible only to that user. If an administrator installs the same font in the network domain, the font is accessible to everyone on the network.

The ownership and permissions model of the file system is fundamentally different in Mac OS X than from previous releases of the operating system. This difference affects how you install and use fonts. For each file and directory in the file system there are three categories of users (owner, group, and other). For each type of user there are three specific permissions that affect access to the file or directory (read, write, and execute). When you install a font, check that the permissions of the files associated with the font are set to enable read access for the appropriate categories of users for the domain.

You can programmatically activate fonts from any directory, including the application library directory and bundle, and from an application resource fork.

### The ATS Server, Notifications, and Queries

The ATS server is a process that is responsible for maintaining the font database for Mac OS X. It activates and deactivates fonts, maintains and scales glyph outline data, maintains font caches, and communicates information about font availability between font clients and font utility applications. The ATS server 's role in font support in Mac OS X is shown in Figure 1-2.

The ATS server also handles font notifications. A **font notification** is a message from the ATS server that informs applications of changes in the font database. The ATS server passes the font activation and deactivation information to any application that has subscribed to receive notifications. Currently, the only types of notification an application can receive are the result of a global font activation or deactivation.

Applications that subscribe to notifications receive up-to-date information about the font database. Notifications eliminate the need for an application to check generation values and to periodically enumerate fonts and font families.

#### CHAPTER 1 Managing Fonts: ATS Concepts

**Note:** Only applications that use a Core Foundation run loop can receive notifications. Carbon and Cocoa applications automatically have a Core Foundation run loop (CFRunLoopRef data type). Other applications, such as a faceless tool or utility, must explicitly create a Core Foundation run loop.

#### Figure 1-2 The ATS server in Mac OS X

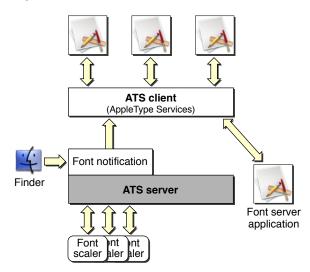

ATS supports the ability for ATS clients to send font queries. A **font query** is simply a message that is generated by an application in need of font information. Currently there is only one type of query supported—a query for a missing font. A missing-font query is generated automatically whenever an application looks for a font that is not currently active. If the ATS server does not have the queried font in the font database, the server passes the font query to any application that has signed up to handle queries. Typically this is a font utility, often a faceless process, specifically designed to handle font queries. If the font utility has access to the font, the utility can activate the font using the appropriate ATS function.

The query process is opaque to the application that needs a font. Query management is handled by the ATS server. To the requesting application, activation of the needed font is automatic.

### Font User Interface

Your application can display fonts to the user by providing a Font menu or a Fonts panel. The Font menu, shown in Figure 1-4 (page 14), is the user interface available in Mac OS 9. Prior to Mac OS X version 10.1, the Font menu was the only Font interface available to Carbon applications. With the release of Mac OS X version 10.2, Carbon applications can provide a Fonts panel, shown in Figure 1-3 (page 14). The Fonts panel was previously available only to Cocoa applications. If your application runs only in Mac OS X, you should provide a Fonts panel is the preferred user interface for Fonts.

Fonts Panel is the programming interface that provides the functions you need to support the Fonts panel. Using these functions along with Carbon events, your application can do the following:

- Show and hide the Fonts panel
- Set selections programmatically in the Fonts panel
- Obtain user selections from the Fonts panel

#### **CHAPTER 1**

Managing Fonts: ATS Concepts

Figure 1-3 The Fonts panel

| Family                                                                                                    | Typeface                                                                                                    | Sizes                                                                                         |
|----------------------------------------------------------------------------------------------------|----------------------------------------------------------------------------------------------------|-----------------------------------------------------------------------------------------------|
| Corsiva Hebrew<br>Courier<br>Courier New<br>DecoType Naskh<br>Delphian<br>Devanagari MT<br>Didot<br>Euro Mono<br>Euro Sans<br>Euro Serif<br>Fang Song<br>Futura<br>Gadget<br>Garamond Narrow<br>GB18030 Bitmap<br>Geezah<br>Geneva<br>Geneva<br>Geneva CY<br>Georgia<br>Gill Sans | Condensed Medium<br>Condensed ExtraBold<br>Medium<br>Medium Italic<br>Condensed Light<br>Condensed Light Obl<br>Condensed Medium (<br>Condensed Bold<br>Condensed Bold<br>Condensed Bold Oblic<br>Condensed ExtraBold<br>Condensed Extra Bole | 24<br>9<br>10<br>11<br>12<br>13<br>14<br>18<br>24<br>36<br>48<br>64<br>72<br>96<br>144<br>288 |

As shown in Figure 1-3, the columns in the Fonts panel improve the viewing and selection of large collections of fonts compared to the hierarchical Font menu shown in Figure 1-4. The columns provide easy access for users to select font, style, and size. The Fonts panel also supports font color, although color is not shown in Figure 1-3. See "Providing a Fonts Panel in a Carbon Application" (page 26) for instructions and code examples on supporting a Fonts panel in your application.

| Figure 1-4 | A hierarchical Font menu |
|------------|--------------------------|
|------------|--------------------------|

| Font Tools Window 💻   |       |              |
|-----------------------|-------|--------------|
| #GothicMedium         |       |              |
| #GungSeo              |       |              |
| #HeadLineA            |       |              |
| #MyungjoNeue          |       |              |
| #PCMyungjo            |       |              |
| #PilGi                |       |              |
| #TaeGraphic           |       |              |
| Al Bayan              | •     |              |
| American Typewriter   | •     |              |
| Andale Mono           |       |              |
| Apple                 | •     |              |
| Apple Chancery        |       |              |
| Apple Garamond        | • • • | Bold         |
| Apple Garamond BT     | •     | Bold Italic  |
| Apple LiGothic        | -     | Book         |
| Apple LiSung          | -     | Book Italic  |
| AppleGothic           | - 1   | Light        |
| AppleMyungjo          | -     | Light Italic |
| Arial                 |       | _            |
| Arial Black           |       |              |
| Arial Hebrew          | •     |              |
| Arial Narrow          | •     |              |
| Arial Rounded MT Bold |       |              |

# Managing Fonts: ATS Tasks

This chapter provides sample code and instructions for most of the programming tasks you can accomplish with ATS for Fonts. It also provides guidelines that you can follow to increase performance and make efficient use of memory in your application. You'll find details in this chapter about the following tasks:

- Enumerating fonts and font families. You can restrict an enumeration by providing a filter, a context, and/or a scope.
- Activating and deactivating fonts. You can activate and deactivate fonts that are under the control of your application.
- Subscribing to notifications. Notifications allow your application to track changes in the font database, which is more efficient than polling for them.
- Notifying ATS of fonts your application activates or deactivates. The system can then make these fonts available (or unavailable) to other applications.
- Handling font queries. Font utility applications use the ATS query mechanism to provide fonts to other applications that need them.
- Supporting a Fonts panel. The Fonts panel is the preferred user interface for fonts in Mac OS X.
- Storing font information in a document. If your application stores the appropriate font information, it can retrieve the information whenever the document is opened.
- Obtaining font metrics. ATS for Fonts lets you obtain the most common font metrics, such as ascent, descent, and leading.
- Migrating data types from the Font Manager. You can convert Font Manger data types to ones that are compatible with ATS for Fonts.

### **Guidelines for Using ATS for Fonts**

There are a number of guidelines you should follow to assure optimal performance and efficient memory use when you use ATS for Fonts. This section summarizes them. The code in this chapter shows you how to apply most of the following guidelines:

- Restrict an iteration to the fonts or font families for which your application needs information. If you need to gather information about all the installed fonts, you should do so once and then cache the results because iterating over all fonts can degrade performance. See "Enumerating Font Families and Fonts" (page 16) for more information.
- Implement the Fonts panel instead of the Font menu. Applications that run in Mac OS X should have a consistent user interface. The Fonts panel, formerly available only to Cocoa applications, is now available to Carbon applications in Mac OS X. To be consistent with Cocoa applications, Carbon applications should provide a Fonts panel. You should only provide a Font menu if your application runs in Mac OS 9. See "Providing a Fonts Panel in a Carbon Application" (page 26) for more information.

- Set up notifications to keep informed of changes in the font database. This lets you avoid querying the generation seed in the font database to track changes. See "Setting Up Notifications" (page 22) for more information.
- Avoid iterating through font tables if you can obtain the desired information by using a high-level function. For example, if you need to obtain a font name, use the function ATSFontFamilyGetQuickDrawName.
- Assess your application's performance by running such tools as tops or ThreadViewer. These tools can help you to gauge how often your code triggers ATS server messaging and other behavior. You can use that information t to optimize your code.

### **Enumerating Font Families and Fonts**

ATS for Fonts provides several functions you can use to enumerate the fonts and font families available in Mac OS X. You can enumerate fonts and font families in the following ways:

- Create an iterator and then use the iterator from within a loop to enumerate fonts or font families. Provide your code in the loop to process the enumerated fonts or font families appropriately. See "Enumerating Font Families From Within a Loop" (page 17) and "Enumerating Fonts From Within a Loop" (page 18) for more information.
- Write a customized function that can process each enumerated font or font family appropriately. Let ATS for Fonts automatically iterate through fonts or font families and apply your customized function for you. See "Enumerating Using an Applier Function" (page 19) for more information.

Regardless of which method you choose to enumerate fonts or font families, an enumeration is restricted by the context, filter, and scoping options applied to it.

Context refers to the font's accessibility and can be local or global. A font whose context is local can be accessed by your application. A font whose context is global can be accessed by all applications on a system.

A filter consists of one or more restrictions that you define to reduce the number fonts or font families returned during an iteration. For example, you could restrict a font iteration to all those fonts that have the same manufacturer's name.

Scope refers to whether a font's use is restricted or unrestricted. Fonts with a restricted scope can be used only by your application whereas fonts with an unrestricted scope can be used by any application.

When you specify both a context and a scope, the enumeration is constrained as shown in Table 2-1.

|                       | Local context                                                                                        | Global context                                                                                                    |
|-----------------------|----------------------------------------------------------------------------------------------------|----------------------------------------------------------------------------------------------------|
| Restricted scope      | Fonts activated locally to your application                                                          | Only globally activated fonts                                                                                                    |
| Unrestricted<br>scope | Globally activated fonts and fonts<br>activated locally to your application.<br>This is the default. | All fonts, which include globally activated fonts<br>and all other fonts activated locally for an<br>application. Font utilities typically need to<br>know all fonts on the system. |

Table 2-1 The interaction of context and scope in an enumeration

### Enumerating Font Families From Within a Loop

Listing 2-1 shows code that creates an iterator to enumerate all the font families in an application's context. Your application would need to add code that does something with the fonts it retrieves. A detailed explanation for each numbered line of code appears following the listing.

#### Listing 2-1 Enumerating font families

```
status = ATSFontFamilyIteratorCreate (
                                                                                  // 1
                         kATSFontContextLocal,
                                                                                 // 2
                         &myFontFilter
                                                                                 // 3
                         &myRefConData
                                                                                 // 4
                         kATSOptionFlagsUnRestrictedScope,
                                                                                 // 5
                         &myFamilyIterator):
while (status == noErr)
        status = ATSFontFamilyIteratorNext (&myFamilyIterator,
                                             &myFamilyRef);
                                                                                  // 6
        if (status == noErr)
        {
        // Add your code here to do something with font family information.
        }
        else if (status == kATSIterationScopeModified)
                                                                                 // 7
        {
            status = ATSFontFamilyIteratorReset (
                             kATSFontContextLocal.
                             &myFontFilter
                             &myRefConData
                             kATSOptionFlagsUnrestrictedScope,
                             &myFamilyIterator);
            // Add your code here to take any actions needed because of the
            // reset operation.
        }
}
status = ATSFontFamilyIteratorRelease (&myFamilyIterator);
                                                                                 // 8
```

```
Here's what the code does:
```

- 1. Calls the function ATSFontFamilyIteratorCreate to create the iterator you use to enumerate font families.
- 2. Sets up a local context. If you want to set up a global context. use the constant kATSFontContextGlobal.
- **3.** Passes a pointer to an ATS font filter. This is optional. If you do not want to apply a filter to the iteration, pass NULL. The ATS font filter data structure lets you specify a generation, a font family, or a callback function as a filter.
- 4. Passes a pointer to data needed by a font filter callback function. Pass NULL if you aren't using a font filter callback or if the callback doesn't require any data passed to it.
- 5. Sets up an unrestricted scope. If you want to set up a restricted scope, use the constant kATSOptionFlagsRestrictedScope.

**Note:** When you iterate using a local context and an unrestricted scope, you enumerate the default font families. This includes all globally activated font families and those activated locally to your application.

- 6. Calls the function ATSFontFamilyIteratorNext to obtain the next font family in the iteration.
- 7. Checks to make sure the font database hasn't been changed. If it has, resets the iterator to the start of the iteration. The result code kATSIterationScopeModified indicates one or more changes occurred in the font database since you started the iteration. In most cases, you should reset the iterator.
- 8. Releases the font family iterator. You must do this when you no longer need the iterator. If you plan to use the iterator again in your application, you can reset it rather than release it.

### **Enumerating Fonts From Within a Loop**

Listing 2-2 shows code that creates an iterator to enumerate all the fonts in an application's context. Your application would need to add code that does something with the fonts it retrieves. Error-handling code has been omitted to make the sample function more readable. A detailed explanation for each numbered line of code appears following the listing.

#### Listing 2-2 Creating an iterator

```
status = ATSFontIteratorCreate (
                                                                                  // 1
                kATSFontContextGlobal.
                                                                                  // 2
                &myFilter.
                                                                                  // 3
                &myRefConData,
                                                                                  // 4
                kATSOptionFlagsRestrictedScope,
                                                                                  // 5
                &FontIterator):
while (status == noErr)
        status = ATSFontIteratorNext (&myFontIterator,&myFontRef)
                                                                                  // 6
        if (status == noErr)
        {
            // Add your code here to do something with font information.
        else if (status == kATSIterationScopeModified)
                                                                                  // 7
        {
            status = ATSFontIteratorReset (
                             kATSFontContextGlobal,
                             &myFontFilter
                             &myRefConData
                             kATSOptionFlagsRestrictedScope,
                             &myFontIterator);
            // Add your code here to take any actions needed because of the
            // reset operation.
        }
status = ATSFontIteratorRelease (&myFontIterator);
                                                                                  // 8
```

#### Here's what the code does:

1. Calls the function ATSFontIteratorCreate to create the iterator you use to enumerate fonts.

- 2. Sets up a global context. If you want to set up a local context. use the constant kATSFontContextLocal.
- **3.** Passes a pointer to an ATS font filter. This is optional. If you do not want to apply a filter to the iteration, pass NULL. The ATS font filter data structure lets you specify a generation, a font family, or a callback function as a filter.
- 4. Passes a pointer to data needed by a font filter callback function. Pass NULL if you aren't using a font filter callback or if the callback doesn't require any data passed to it.
- 5. Sets up a restricted scope. If you want to set up an unrestricted scope, use the constant kATSOptionFlagsUnrestrictedScope.

**Note:** When you iterate using a global context and a restricted scope, you enumerate only those fonts that are activated globally. Locally activated fonts, including those activated locally for your application, are not enumerated.

- 6. Calls the function ATSFontIteratorNext to obtain the next font in the iteration.
- 7. Checks to make sure the font database hasn't been changed. If it has, resets the iterator to the start of the iteration. The result code kATSIterationScopeModified indicates one or more changes occurred in the font database since you started the iteration. In most cases, you should reset the iterator.
- 8. Releases the font iterator. You must do this when you no longer need the iterator. If you plan to use the iterator again in your application, you can reset it rather than release it.

### **Enumerating Using an Applier Function**

If you want to enumerate fonts or font families that are activated locally and have an unrestricted scope, you can call the function ATSFontApplyFunction. This function applies the custom function you supply to each item in an enumeration. By using ATSFontApplyFunction, you can avoid writing a loop to iterate and process each font or font family in an enumeration.

The function ATSFontFamilyApplyFunction iterates only through default fonts or font families. The default includes globally activated fonts or font families and fonts or font families that are activated locally to your application. You can't specify any other context or scope options.

The custom function you supply can perform any task appropriate to your application. Listing 2-3 shows a function that increments a counter for each valid font reference passed to the function. Your custom function can be as simple or complicated as needed.

#### Listing 2-3 A function that counts font references

```
status = paramErr;
return status;
}
```

Listing 2-4 shows a function that supplies the custom function from Listing 2-3 to the function ATSFontApplyFunction.

#### Listing 2-4 A function that uses an applier function to enumerate fonts

### Activating and Deactivating Fonts

You can control which fonts are available to your users by activating and deactivating fonts. Fonts are activated and deactivated in groups defined by their representation in the file system in the file formats supported by ATS for fonts. Fonts must be in one of the formats listed in "Font Formats and File Types" (page 10).

There are two ATS for Fonts functions available to activate fonts:

- ATSFontActivateFromFileReference. This is the preferred function for you to use in Mac OS X v10.5 and later. In earlier versions of Mac OS X, you can use ATSFontActivateFromFileSpecification.
- ATSFontActivateFromMemory. You should use this function only when you have raw TrueType data that needs to be activated.

You can deactivate any font you've activated with an ATS function by calling the function ATSFontDeactivate.

**Note:** You should use caution if you deactivate a font that you activated globally because its deactivation impacts any application that uses that font.

When you activate a font, you can specify a local or global context. A font whose context is local can be accessed by the local user. This includes fonts available only to the local user as well as those that can be accessed by all users on a system. A font whose context is global is one that can be accessed by all users on a system. If you do not specify a context, ATS for Fonts uses a local context by default.

In Mac OS X, font data should be stored in the data fork. If you have a font in which the data is stored in the resource fork, you can activate this font by supplying the constant kATSOptionFlagsUseDataForkAsResourceFork in the iOptions parameter of one of the ATS font activation functions.

Listing 2-5 shows how to activate a font from a file specification, and then deactivate the font. The font is activated locally. On output, the parameter myFontcontainer points to the activated font's container. You need the font container to deactivate the font, as shown in the listing. A detailed explanation for each numbered line of code appears following the listing.

**Note:** You should use ATSFontActivateFromFileSpecification only in Mac OS X v10.4 and earlier. In Mac OS X v10.5 and later, this function is deprecated, so you should instead use ATSFontActivateFromFileReference.

#### Listing 2-5 Activating and deactivating a font in Mac OS X v10.4 and earlier

```
status = ATSFontActivateFromFileSpecification (
                             &myFontFileSpec,
                                                                                    // 1
                             kATSFontContextLocal,
                                                                                    // 2
                              kATSFontFormatUnspecified,
                                                                                    // 3
                             NULL,
                                                                                    // 4
                              kATSOptionFlagsDefault,
                                                                                    // 5
                              &myFontContainer);
                                                                                    // 6
status = ATSFontDeactivate (myFontContainer,
                         NULL.
                                                                                    // 7
                         kATSOptionFlagsDefault);
                                                                                    // 8
```

Here's what the code does:

- 1. Passes the file specification for the font to be activated.
- 2. Specifies a local context. When you use this option, the activated font is accessible only from within your application. You could also specify a global context by passing the constant kATSFontContextGlobal.
- **3.** Specifies a format identifier. You should pass kATSFontFormatUnspecified because the system automatically determines the format of the font.
- 4. Passes NULL because this parameter is reserved for future use.
- 5. Passes the default options flag. If you want to activate a font directory that contains subdirectories, you must pass the option kATSOptionFlagsProcessSubdirectories. There are a number of other flags available for you to pass, see Apple Type Services for Fonts Reference for details.
- 6. Passes a reference to a font container that on return points to the container that references the activated font. You need the font container to deactivate a font.
- 7. Passes NULL because this parameter is reserved for future use.
- 8. Passes the default options flag. If you plan to call this function a number of times to deactivate several fonts, you can pass kATSOptionFlagsDoNotNotify. Then, when you are done deactivating fonts, you can call the function ATSFontNotify to signal ATS for Fonts to notify other applications of the font deactivations. See "Notifying ATS for Fonts of Actions" (page 23) for more information.

### Setting Up Notifications

Notifications are messages you can receive from ATS for Fonts that inform you of changes to the font database. Available starting in Mac OS X 10.2, notifications provide an efficient way for your application to keep up-to-date on font activations and deactivations.

Notifications aren't sent to you automatically. Your application must subscribe to them and must supply a callback function to handle any notification you receive. Once you sign up to receive notifications, you never need to check the generation of the font database to track changes. You also don't need to iterate periodically through fonts and font families to check for changes.

You can set up notifications in your application by following these steps:

1. Create a callback to handle the notification. Your callback can update the user interface or perform other tasks as appropriate. Your callback should look similar to the following:

2. Inform ATS for Fonts to send your application notifications by calling the function ATSFontNotificationSubscribe and registering the callback you created as shown in the following code:

As of Mac OS X v10.4, the iRefCon parameter is an arbitrary 32-bit value specified by your application and that you want passed to your callback function. You can pass NULL if your callback does not need any data or if your application runs in an earlier version of Mac OS X.

**3.** When your application no longer needs to receive notifications, call the function ATSFontNotificationUnsubscribe, as follows:

status = ATSFontNotificationUnsubscribe (notifyRef);

You must supply the notification reference you obtained when you subscribed to notifications.

**Note:** Subscriptions are cumulative. You must unsubscribe from each notification you subscribed to. Subscriptions are cleaned up automatically when your applications quits.

### Notifying ATS for Fonts of Actions

If your application is a font utility or other application that manages fonts, you may need to notify ATS for Fonts of your actions by calling the function <code>ATSFontNotify</code>. Other applications can sign up to receive notifications of your actions by calling the function <code>ATSFontNotificationSubscribe</code>. When you call the function <code>ATSFontNotify</code>, ATS for Fonts notifies all subscribers of your actions.

When you call the function ATSFontNotify you must supply a notification action (ATSFontNotifyAction). If your application activates or deactivates fonts, you should pass kATSFontNotifyActionFontsChanged. If your application makes changes to a font directory, you should pass the constant kATSFontNotifyActionDirectoriesChanged. You can also optionally supply a pointer to the data you want ATS for Fonts to pass to the applications who subscribe to notifications. You can pass NULL if there is no data associated with your action.

It's best to call the function ATSFontNotify after your application makes a batch of changes rather than calling this function after each change you make. For example, if your application calls the functions ATSFontActivateFromFileSpecification (Mac OS X v10.4 and earlier),

ATSFontActivateFromFileReference (Mac OS X v10.5 and later), or ATSFontDeactivate multiple times to activate and deactivate fonts, you can set the iOptions parameter in these functions to kATSOptionFlagsDoNotNotify set. When you are done activating and deactivating fonts you can call the function ATSFontNotify with the action parameter set to kATSFontNotifyActionFontsChanged. Then ATS notifies all applications who subscribe to notifications of the changes you made.

### Handling Font Queries

If your application is a font utility that activates and deactivates fonts, you can register with ATS for Fonts to handle font queries. Figure 2-1 shows the path of a font query. The application asks the ATS client for a font. The ATS client passes the request to any font utility that is registered to receive queries. When the font utility finds the font, it obtains the file specification of the font, and then activates the font using the appropriate ATS function calls.

The query, activation, and notification process is opaque to the application that needs the font. The font activation appears to happen automatically because the application needing the font is not required to do anything to activate the font. Font activation occurs behind the scenes, provided the font is available to be activated somewhere on the system.

#### CHAPTER 2

Managing Fonts: ATS Tasks

Figure 2-1 Font queries and the ATS server

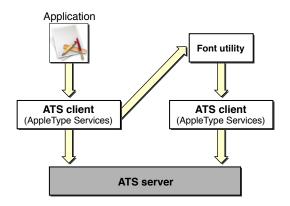

You must do the following to set up your Carbon or Cocoa application to handle font queries:

1. Create a callback to handle any font queries sent to your application. Your callback should look similar to the following:

See Listing 2-6 (page 25) for an example of a function that parses and handles the property list data passed from the query. The property list data is passed in the form of a Core Foundation dictionary (CFDictionary).

This callback only handles the case of a font activation query. You would need to add cases for other types of queries should these be available in the future. Font activation queries should always return NULL as shown in this example.

2. Register for queries by calling the function ATSCreateFontQueryRunLoopSource as follows:

```
CFRunLoopSourceRef source =
	ATSCreateFontQueryRunLoopSource (0,
	0,
	MyQueryCallback,
	NULL);
```

The function ATSCreateFontQueryRunLoopSource creates a Core Foundation run loop source reference (CFRunLoopSourceRef) to convey font queries from the ATS server to your font utility application

**3.** Add the run loop source you obtained from the function ATSCreateFontQueryRunLoopSource by writing code similar to the following:

```
CFRunLoopAddSource (CFRunLoopGetCurrent(),
source,
kCFRunLoopDefaultMode);
```

The function CFRunLoopGetCurrent returns the run loop for the current thread. The function CFRunLoopAddSource adds an input source to the current run loop. The input source monitors the run loop for a font query. When it detects a font query, it invokes your callback.

**Note:** If your application does not have a Core Foundation run loop (for example, a faceless server application), you must explicitly set up a run loop before you can receive queries.

In the general case, a font query is packaged as a Core Foundation property list (CFPropertyListRef). A missing-font query in particular uses a Core Foundation dictionary (CFDictionaryRef) that contains key-value pairs to specify the needed font. You need to obtain information from the dictionary, such as the font's name, to determine whether you manage the font in question. You may also need to look up other values in the dictionary to determine what you must do to satisfy the query.

Listing 2-6 shows a function (MyHandleFontRequest) that looks for the queried font by various names. When the name is found, the function translates it to a a file specification, then calls the function ATSFontActivateFromFileSpecification to activate the font. A detailed explanation for each numbered line of code appears following the listing.

Note: You should use ATSFontActivateFromFileSpecification only in Mac OS X v10.4 and earlier. In Mac OS X v10.5 and later, this function is deprecated, so you should instead use ATSFontActivateFromFileReference.

#### Listing 2-6 A function that handles a font query in Mac OS X v10.4 and earlier

```
void MyHandleFontRequest (CFDictionaryRef theDict)
   OSStatus status;
   CFStringRef theName = NULL;
   const FSSpec* fontFileSpec = NULL;
   ATSFontContainerRef = myFontContainerRef;
    if (CFDictionaryContainsKey (theDict, kATSQueryQDFamilyName))
                                                                                // 1
    {
        theName = CFDictionaryGetValue (theDict, kATSQueryQDFamilyName);
        fontFileSpec = MyFindByQDFamilyName (theName );
    else if (CFDictionaryContainsKey (theDict, kATSQueryFontName))
                                                                                // 2
    {
        theName = CFDictionaryGetValue(theDict, kATSQueryFontName);
        fontFileSpec = MyFindByFontName (theName);
    }
    else if (CFDictionaryContainsKey (theDict,
                         kATSQueryFontPostScriptName))
                                                                                // 3
    {
        theName = CFDictionaryGetValue (theDict,
                                 kATSQueryFontPostScriptName);
```

#### CHAPTER 2

#### Managing Fonts: ATS Tasks

```
fontFileSpec = MyFindByPostScriptName (theName);
}
// If needed, you can add code to handle other query types.
if (fontFileSpec != NULL)
{
    status = ATSFontActivateFromFileSpecification (
        fontFileSpec,
        kATSFontContextGlobal,
        kATSFontFormatUnspecified,
        NULL, NULL,
        myFontContainerRef);
}
```

Here's what the code does:

}

- Checks to see if the CFDictionary contains the kATSQueryQDFamilyName key. If the key is in the dictionary, then the code obtains the QuickDraw family name of the font and calls your function (MyFindByQDFamilyName) to obtain the file specification associated with the name.
- 2. If the name hasn't been found yet, checks to see if the CFDictionary contains the kATSQueryFontName key. If the key is in the dictionary, then the code obtains the full name of the font and calls your function (MyFindByFontName) to obtain the file specification associated with the full font name.
- 3. If the name hasn't been found yet, checks to see if the CFDictionary contains the kATSQueryFontPostScriptName key. If the key is in the dictionary, then the code obtains the PostScript name derived from the font's FOND resource or from the font's sfnt name table. Then calls your function (MyFindByPostScriptName) to obtain the file specification associated with the PostScript font name.
- 4. Checks to see if a value is assigned to the font file specification.
- 5. Activates the file specification for the requested font. Because you are activating the font in response to a query from another applications, you need to specify a global context (kATSFontContextGlobal) so the font is available to all applications. You should always pass kATSFontFormatUnspecified, as the system automatically detects the format of the font. If you want to deactivate the font later, you must pass a font container reference (myFontContainerRef) and retain the container returned to you by the function ATSFontActivateFromFileSpecification. To deactivate the font, you pass the font container reference to the function ATSFontDeactivate.

### Providing a Fonts Panel in a Carbon Application

In Mac OS X the Fonts panel is the preferred user interface for users to specify font family, typeface, size, and color settings for text. See "Font User Interface" (page 13) for a detailed description and screenshot of a Fonts panel. Cocoa applications already use the Fonts panel. With the introduction of the Fonts Panel programming interface, Carbon applications can provide the Fonts panel instead of the Font menu that was used in Mac OS 9. This section shows you how to set up and handle the Carbon events that associated with a Fonts panel.

To support a Fonts panel in a Carbon application, your application must perform the following tasks:

- show and hide the Fonts panel
- handle a selection event in the Fonts panel
- programmatically set a selection in the Fonts panel
- handle a change of user focus from one document to another

Each of these tasks is described in the sections that follow.

### Showing and Hiding the Fonts Panel

It is your application's responsibility to provide an interface by which the user can activate and deactivate the Fonts panel. Typically users can open the Fonts panel by choosing a Show Fonts menu item from a Format menu. The keyboard equivalent for this item should be command-T. When the Fonts panel is open, your application should change the menu item to Hide Fonts. Your may choose instead to provide a button or other mechanism to activate and deactivate the Fonts panel. What you choose to do depends on the needs of your application.

You can use Interface Builder to provide a Format menu with a Show Fonts menu item. In Interface Builder, you must type the four-character code <code>shfp</code> in the Command text field, as shown in Figure 2-2. The constant <code>kHICommandShowHideFontPanel</code> is defined by the Carbon Event Manager to be the <code>shfp</code> HI command, which is why you must provide this four-character code as the command for the Show Fonts Panel menu item. You can use Project Builder to write code that handles the <code>kHICommandShowHideFontPanel</code> command issued by the Show Fonts Panel menu item.

| 🛛 🖯 🔿 🔿 🥚 🔴 🤤 main.nib – Main                                                                                | Menu                       |        |                                                |                   |
|----------------------------------------------------------------------------------------------------|----------------------------|--------|------------------------------------------------|-------------------|
| NewApplication File Edit                                                                                     | Format Wind                | low    |                                                |                   |
| Menu Item Info                                                                                               | Font<br>Alignment<br>Ruler | •<br>• | Show Fonts Window<br>Copy Style<br>Paste Style | 3%T<br>∡≋C<br>∡≋V |
| Title: Show Fonts Window<br>Menu Shortcut                                                                    |                            |        |                                                |                   |
|                                                                                                    |                            |        |                                                |                   |
| Options<br>Checked<br>Submenu Parent Choosable<br>Dynamic<br>Not Previous Alternate<br>Hidden<br>Ignore Meta |                            |        |                                                |                   |
| Command shfp <other></other>                                                                                 |                            |        |                                                |                   |

#### Figure 2-2 Setting the command for the Show Fonts menu item

When the user closes the Fonts panel, either by clicking on its close button or using an application-supplied human interface element (such as a Hide Fonts Panel menu item), the Fonts panel sends a Carbon event of class kEventClassFont and of type kEventFontPanelClosed to the event target your application specified in its most recent call to SetFontInfoForSelection. This allows your application to update any menu items or other controls whose state may need to change because the Fonts panel has closed. Your application must have a Carbon event handler installed to detect this event.

Listing 2-7 (page 28) shows an application event handler that handles the Carbon events kHICommandShowHideFontPanel and kEventFontPanelClosed. A detailed explanation for each numbered line of code appears following the listing.

#### Listing 2-7 An function that handles events related to the Fonts panel

```
pascal OSStatus MyApplicationEventHandler (EventHandlerCallRef myHandler,
                                              EventRef event, void *userData)
{
    OSStatus
                status = eventNotHandledErr;
    HICommand
                command:
    UInt32 eventClass;
    UInt32 eventKind;
    eventClass = GetEventClass(event);
                                                                                  // 1
    switch (eventClass)
        case kEventClassCommand:
                                                                                  // 2
        {
                     GetEventParameter (event, kEventParamDirectObject,
                                              typeHICommand, NULL,
                                              sizeof (HICommand),
                                              NULL, &command);
                                                                                  // 3
                     switch (command.commandID)
                         case kHICommandShowHideFontPanel:
                                                                                  // 4
                                 status = FPShowHideFontPanel():
                                 if (FPIsFontPanelVisible)
                                                                                  // 5
                                 {
                                      // Your code to set the menu item to Hide
Fonts
                                 }
                                 else
                                 {
                                     // Your code to set the menu item to Show
Fonts
                                 }
                         break;
                     }
            break:
            }
         case kEventClassFont:
                                                                                  // 6
         {
             eventKind = GetEventKind (event);
             switch (eventKind)
             {
                     case kEventFontPanelClosed:
                                                                                  // 7
```

```
// Your code to set the menu item to Show Fonts
break;
case kEventFontSelection: //8
status = MyGetFontSelection (event);
break;
}
preturn status;
}
```

Here's what the code does:

- 1. Calls the Carbon Event Manager function GetEventClass to obtain the event class.
- 2. Checks to see if the event class is a command event.
- 3. Calls the Carbon Event Manager function GetEventParameter to obtain the HI command from the event.
- 4. If the HI command is kHICommandShowHideFontPanel, calls the Fonts Panel function FPShowHideFontPanel. Calling the function FPShowHideFontPanel displays the Fonts panel if it is not currently displayed, and hides it if it is currently displayed.

The result code fontPanelShowErr is returned if, for unknown reasons, the Fonts panel cannot be made visible. Specific result codes, such as memFullErr can also be returned

The Fonts panel opens with the system's default settings unless you first set the selection information by calling the Fonts Panel function SetFontInfoForSelection. See "Setting a Selection in the Fonts Panel" (page 31) for more information.

- 5. Calls the Fonts Panel function FPIsFontPanelVisible to determine if the Fonts panel is now visible. Your application should provide code to the menu item (or other user interface element) appropriately.
- 6. Checks to see if the event class is a font event.
- 7. If the event kind is a close event, you must provide code to set the menu item (or other user interface element) appropriately.
- 8. If the event kind is a font selection event, calls your function to handle font selection. Font selection events are discussed in "Handling a Selection Event in the Fonts Panel" (page 29).

### Handling a Selection Event in the Fonts Panel

As the user selects font settings from the Fonts panel, your application receives a font-selection Carbon event (kEventFontSelection) from the Fonts panel. The settings selected by the user in the Fonts panel are passed as event parameters in the kEventFontSelection event. Your application simply extracts as many of the parameters as it can from the event and applies the font settings appropriately.

The event type kEventFontSelection contains parameters that reflect the current Fonts panel settings. Provided your application has a Carbon event handler installed to detect this event, it can obtain the parameters listed in Table 2-2 (page 30). Listing 2-7 (page 28) shows an application event handler that detects the event type kEventFontSelection and calls the function show in Listing 2-8 (page 30).

| Table 2-2 | Parameters for the event the kEventFontSelection |
|-----------|--------------------------------------------------|
|-----------|--------------------------------------------------|

| Parameter               | Туре             | Description                                      |
|-------------------------|------------------|--------------------------------------------------|
| kEventParamATSUFontID   | typeATSUFontID   | Specifies the font ID of the selected font.      |
| kEventParamATSUFontSize | typeATSUSize     | Specifies the size of the font as a Fixed value. |
| kEventParamFMFontFamily | typeFMFontFamily | Specifies the font family reference of the font. |
| kEventParamFMFontStyle  | typeFMFontStyle  | Specifies the QuickDraw style of the font.       |
| kEventParamFMFontSize   | typeFMFontSize   | Specifies the size of the font as an integer.    |
| kEventParamFontColor    | typeFontColor    | Specifies the color of the text as RGBColor.     |

The function in Listing 2-8 (MyGetFontSelection) obtains the font family, font style, and font size from a selection made by the user in the Fonts panel. You can just as easily extract the ATSUI font and size parameters using the parameters and types shown in Table 2-2. A detailed explanation for each numbered line of code appears following the listing.

Listing 2-8 A function that obtains the current selection in the Fonts panel

```
OSStatus MyGetFontSelection (EventRef event)
{
    OSStatus status = noErr;
    FMFontFamilyInstance instance;
                                                                                // 1
    FMFontSize
                            fontSize;
    instance.fontFamily = kInvalidFontFamily;
    instance.fontStyle = normal;
    fontSize = 0;
    status = GetEventParameter (event, kEventParamFMFontFamily,
                                    typeFMFontFamily, NULL,
                                     sizeof (instance.fontFamily),
                                    NULL, &(instance.fontFamily));
                                                                                // 2
    check_noerr (status);
                                                                                // 3
    status = GetEventParameter (event, kEventParamFMFontStyle,
                                     typeFMFontStyle, NULL,
                                     sizeof (instance.fontStyle),
                                    NULL, &(instance.fontStyle));
                                                                                // 4
    check_noerr (status);
    status = GetEventParameter (event, kEventParamFMFontSize,
                                     typeFMFontSize, NULL,
                                     sizeof( fontSize), NULL, &fontSize);
                                                                                // 5
    check_noerr (status);
    return status;
}
```

Here's what the code does:

- 1. Declares and initializes variables used to get font information.
- 2. Calls the Carbon Event Manager function GetEventParameter to extract the font family parameter, passing these parameters:
  - the event
  - **the event parameter name** kEventParamFMFontFamily
  - the event parameter type
  - NULL, to indicate not to return the actual type of the parameter, which is not needed in this case
  - the size of the event parameter value
  - NULL, to indicate not to return the actual size of the parameter, which is not needed in this case
  - on output, points to the font size of the selection
- **3.** Checks for errors before continuing. This is always something your application should do, even though, for clarity, error-checking code is sometimes omitted from the sample code in this book.
- 4. Calls the Carbon Event Manager function GetEventParameter to extract the font style parameter. Similar to the previous call to this function, passes NULL to indicate the actual type and size of the parameter need not be returned.
- 5. Calls the Carbon Event Manager function GetEventParameter to extract the font size parameter. Similar to the previous call to this function, passes NULL to indicate the actual type and size of the parameter need not be returned.

### Setting a Selection in the Fonts Panel

You can programmatically set a selection in the Fonts panel by calling the function SetFontInfoForSelection. You can call this function even when the Fonts panel is not open or visible. When the Fonts panel becomes visible later, the style information specified in the most recent call to SetFontInfoForSelection is selected.

Listing 2-9 (page 31) shows a function (MySetFontSelection) that passes an ATSUI style object (ATSUStyle) to the function SetFontInfoForSelection to set up a selection in the Fonts panel. A detailed explanation for each numbered line of code appears following the listing.

#### Listing 2-9 A function that programmatically sets a selection in the Fonts panel

```
OSStatus MySetFontSelection (WindowRef thisWindow)
{
                     status = noErr;
   OSStatus
   ATSUStyle
                    myStyle;
                                                                         // 1
   ATSUAttributeTag myTags[2];
   ByteCount
                     mySizes[2];
   ATSUAttributeValuePtr myValues[2];
   ATSUFontID theFontID;
   Fixed
                      theFontSize;
   HIObjectRef myHIObjectTarget;
                                                                         // 2
   status = ATSUCreateStyle (&myStyle);
                                                                         // 3
```

#### CHAPTER 2

Managing Fonts: ATS Tasks

```
verify_noerr (ATSUFindFontFromName ("Times Roman",
                         strlen ("Times Roman"),
                         kFontFullName, kFontNoPlatform,
                         kFontNoScript, kFontNoLanguage,
                         &theFontID) );
                                                                             // 4
myTags[0] = kATSUFontTag;
                                                                             // 5
mySizes[0] = sizeof (theFontID):
myValues[0] = &theFontID;
theFontSize = Long2Fix (36);
                                                                             // 6
myTags[1] = kATSUSizeTag;
mySizes[1] = sizeof(theFontSize);
myValues[1] = &theFontSize;
verify_noerr (ATSUSetAttributes (myStyle, 2,
                        myTags, mySizes, myValues) );
                                                                             // 7
myHIObjectTarget = (HIObjectRef) GetWindowEventTarget (thisWindow);
                                                                             // 8
SetFontInfoForSelection (kFontSelectionATSUIType.
                         1,
                         &myStyle,
                                                                             // 9
                        myHIObjectTarget);
status = ATSUDisposeStyle (myStyle);
                                                                             // 10
return status;
```

Here's what the code does:

}

- 1. Declares variables necessary to set up an ATSUI style for two style attributes. Each attribute in an ATSUI style consists of three values (a triple)—an attribute tag, the value associated with the tag, and the size of the value. See *ATSUI Reference* for a list of the style attribute tags you can supply.
- 2. Declares an HIObjectRef variable. You need to pass a value of this type to the function SetFontInfoForSelection. An HI object (HIObject) is an HI Toolbox data type; it is the base class for a variety of objects that appear in the user interface. An HI object can receive events and can have event handlers installed on it. See the HIObject reference documentation for more information:

http://developer.apple.com/documentation/Carbon/Reference/HIObjectReference/index.html

- **3.** Calls the ATSUI function ATSUCreateStyle to create and initialize an ATSUI style object. The newly-created style object contains default values for style attributes, font features, and font variations.
- 4. Calls the ATSUI function **ATSUFindFontFromName** to obtain the font ID for the specified font.
- 5. Declares a triple (tag, size, value) for the font ID attribute.

**Note:** A triple is a set of three values that consist of an attribute tag, a value for that tag, and the size of the value. In ATSUI, triples are used to specify style, line, and layout attributes.

- 6. Declares a triple for the font size attribute. Font size must be specified as a Fixed value, which is why the code calls the macro Long2Fix prior to assigning the font size to the myValues array.
- 7. Calls the ATSUI function ATSUSetAttributes to associate the font ID and font size attributes with the ATSUI style object.

- 8. Calls the Carbon Event Manager function GetWindowEventTarget to obtain the window that should be associated with the selection event. You'd typically set a selection in the Fonts panel to reflect the style selected in the active document window (or the default setting for a newly-opened document window). You need the resulting value (EventTargetRef), cast as an HIObjectRef, to pass to the function SetFontInfoForSelection in the next step.
- **9.** Calls the Fonts Panel function SetFontInfoForSelection to set the selection in the Fonts panel with these parameters:
  - kFontSelectionATSUIType specifies the style is an ATSUI style and not a QuickDraw style.
  - the size of the style array.
  - a pointer to the ATSUI style object that contains the attribute information you want to set in the Fonts panel.
  - a reference to the Carbon Event Manager HI object to which subsequent Fonts panel events should be sent. This should be the window or control holding the current user focus, or the application itself. The value can change from one call to another, as the user focus shifts. If this value is NULL, the Fonts panel sends events to the application target as returned by the function GetApplicationEventTarget.
- **10.** Calls the ATSUI function ATSUDisposeStyle to dispose of the ATSUStyle data structure. If you plan to use the same style again in your application, you don't need to dispose of the style now. It is more efficient to reuse ATSUStyle data structure than to recreate them.

### Handling Change of User Focus

The **user focus** is the part of your application's user interface toward which keyboard input is directed; it can be a window, a control, or any other user interface element. For the Fonts panel, your application needs to track user focus only for those user interface elements to which you want Fonts panel events sent.

In Figure 2-3 (page 34) the user focus is in the top window while in Figure 2-4 (page 34) the user focus is in the window on the right side. Compare the Fonts panel in one figure with the Fonts panel in the other figure. As the user focus changes, so do the selections in the Fonts panel. Your application should behave in a similar manner when the user focus changes.

#### CHAPTER 2

Managing Fonts: ATS Tasks

#### Figure 2-3 User focus in the top window

|                   | break;           |        |                               |
|-------------------|------------------|--------|-------------------------------|
| case              | e kFontsWindowCo | mmand: |                               |
|                   | FPShowHideF      |        |                               |
|                   | result = no      | Err;   |                               |
|                   | break;           |        |                               |
| 000               | Fonts            |        |                               |
| 000               | Tonto            |        |                               |
| Family            | Typeface         | Sizes  | 2002-10-07 13:19:25.052 Moon  |
| тпауто кака оо    |                  |        | in readBasicMetricsForSize,   |
| Hiragino Kaku Go  | Regular          | 10     | 2002-10-07 13:19:25.452 Moon  |
| Hiragino Maru Go  | 4                | 9      | GB18030Bitmap: in _readBasicM |
| Hiragino Mincho I | P                | 10     | is fixed-pitch.               |
| Hoefler Text      |                  | 11     |                               |
| Impact            | -                | 12     |                               |
| Kai               |                  | 13     |                               |
|                   |                  |        |                               |
| Krungthep         |                  | 14     |                               |
| KufiStandardGK    |                  | 18     |                               |
| Lucida Grande     |                  | 24     |                               |
| Marker Felt       | <b>A</b>         | 36 🔺   |                               |
| Monaco            | Ŧ                | 48 🔻   |                               |
| E                 | tras             | •      |                               |
|                   |                  |        |                               |
|                   |                  |        |                               |

To handle changes in the user focus, when a Carbon event target (typically a control or window) gains the focus, your application calls the Fonts Panel function SetFontInfoForSelection, providing the Fonts panel with style run information for the currently selected text. If the Fonts panel is visible when this function is called, its contents are updated to reflect the style run information passed to the Fonts panel.

| Figure 2-4 User focus in the window on | the right side |
|----------------------------------------|----------------|
|----------------------------------------|----------------|

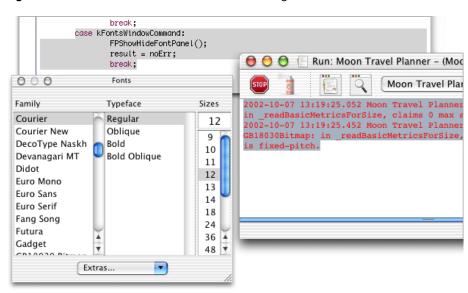

If the Fonts panel is not visible, there is no user-visible effect. However, the information supplied by SetFontInfoForSelection is saved so that when the Fonts panel becomes visible again, the correct settings are displayed. The function SetFontInfoForSelection also lets your application specify the event target to which Fonts panel-related Carbon events should be sent.

When the user focus shifts, the component receiving the focus calls <code>SetFontInfoForSelection</code> to register itself as the new event target (even if <code>iNumStyles</code> is still 0). The component that relinquishes focus should call the function <code>SetFontInfoForSelection</code>, specifying 0 for <code>iNumStyles</code> parameter and <code>NULL</code> for <code>iEventTarget</code> parameter. This tells the Fonts panel that its settings are to be cleared. In the case that there is not another window open to receive focus, you need to set the Fonts panel to its default settings.

For example, if your application supports multiple windows, you can install a Carbon event handler to check for window class events (kEventClassWindow) that are event kinds kEventWindowFocusAcquired and kEventWindowFocusRelinquish. In response to these two event kinds, you call the function SetFontInfoForSelection.

Listing 2-10 (page 35) shows a function (MyWindowEventHandler) that is installed on every document window to handle user-focus events in an application. A detailed explanation for each numbered line of code appears following the listing.

#### Listing 2-10 A function that handles user-focus events

```
pascal OSStatus MyWindowEventHandler (EventHandlerCallRef myHandler.
                                         EventRef event. void * userData)
                status = eventNotHandledErr:
    OSStatus
    UInt32
                eventClass = GetEventClass (event);
    WindowRef
                thisWindow = NULL;
    switch (eventClass)
    {
        case kEventClassWindow:
        {
            switch (GetEventKind (event))
                case kEventWindowFocusRelinguish:
                                                                                  // 1
                {
                     SetFontInfoForSelection (kFontSelectionATSUIType,
                                     O, NULL, NULL);
                                                                                  // 2
                }
                break;
                case kEventWindowFocusAcquired:
                                                                                  // 3
                {
                     status = GetEventParameter (event,
                                      kEventParamDirectObject,
                                      typeWindowRef, NULL,
                                     sizeof (WindowRef), NULL,
                                                                                  // 4
                                     &thisWindow);
                   status = MySetFontSelection (thisWindow);
                                                                                  // 5
                }
                break:
            break;
         }
    }
    return status:
}
```

Here's what the code does:

- 1. Checks for a focus-relinquish event. In this example, the settings are cleared. If there is not another window to receive focus, you should set the Fonts panel to its default settings.
- 2. Clears the Fonts panel settings. The constant kFontSelectionATSUIType specifies to use an ATSUStyle collection instead of QuickDraw style. When you clear the Fonts panel settings, you need to set the window target (the last parameter to the function SetFontInfoForSelection) to NULL.
- 3. Checks for a focus-acquired event.
- 4. Calls the Carbon Event Manager function GetEventParameter to obtain a window reference to the window that acquired the focus.
- 5. In the case of a focus-acquired event, the code calls a the function MySetFontSelection to set the font family, font style, and font size to values appropriate for the window. The MySetFontSelection function calls SetFontInfoForSelection to set the selection in the Fonts panel and set the window target to the window that acquired the focus.

Your application would need to supply a function that sets fonts selections appropriately. For example, you may need to retrieve font settings from the document attached to the window that acquires user focus.

### Storing Font Information in a Document

You may need to store font information in a document to ensure that the next time the document opens the correct fonts are used. Fonts have several names, any of which can be stored with a document and retrieved each time the document is opened, even if the document is opened on another system. The following are the different font names you can store in a document:

- font family name and style. (used by QuickDraw)
- PostScript font name. (used by Cocoa and Quartz)
- unique name (full font name plus the font manufacturer name). (Used by Multilingual Text Engine)
- full font name

Unlike font names which are part of a font's data, data types, such as ATSFontRef and ATSFontFamilyRef represent values that are arbitrarily assigned by ATS for Fonts at system startup. These values can change when the system is restarted, so you shouldn't use them to store font information. You can, however, use an ATS font reference (ATSFontRef) to obtain a font name by passing the reference to the appropriate function. You can use the following functions to obtain a font name from an ATS font reference:

- ATSFontFamilyGetQuickDrawName obtains the QuickDraw font family name.
- ATSFontGetPostScriptName obtains the PostScript name for a font.
- ATSFontFamilyGetName obtains the full font family name.
- ATSFontGetName obtains the full font name.

### **Getting Font Metrics**

You can use ATS for Fonts to obtain a variety of horizontal and vertical font metrics, including the ascent, descent, and leading. You call the functions ATSFontGetHorizontalMetrics or

ATSFontGetVerticalMetrics to get the measurements you need. ATS for Fonts returns the measurements in an ATSFontMetrics data structure. If one or more metrics are not available for a font, then the appropriate fields in the ATSFontMetrics data structure are set to 0. See *ATS for Fonts Reference* for details on which measurements are contained in this data structure.

Calling either of the functions to get metrics is straightforward, as shown in Listing 2-11. A detailed explanation for each numbered line of code appears following the listing.

#### Listing 2-11 A function that obtains font metrics

```
OSStatus MyGetFontMetrics (ATSFontRef fontRef)
   OSStatus
                    status = noErr;
   ATSFontMetrics horizontalMetrics,
                    verticalMetrics;
   status = ATSFontGetHorizontalMetrics (fontRef.
                                0.
                                 &horizontalMetrics);
                                                                                 // 1
    // Your code to do something with the metrics
   status = ATSFontGetVerticalMetrics(fontRef,
                                 0.
                                 &verticalMetrics);
                                                                                // 2
    // Your code to do something with the metrics
   return status;
```

```
}
```

Here's what the code does:

- 1. Calls ATSFontGetHorizontalMetrics to obtain the horizontal metrics for the font specified by fontRef. The second parameter is an options flag reserved for future use, so you should pass 0. If one or more of the horizontal metrics are not available for the font, then the appropriate fields in the ATSFontMetrics data structure are set to 0.
- 2. Calls ATSFontGetVerticalMetrics to obtain the vertical metrics for the font specified by fontRef. The second parameter is an options flag reserved for future use, so you should pass 0. If one or more of the vertical metrics are not available for the font, then the appropriate fields in the ATSFontMetrics data structure are set to 0.

### Migrating Data Types from the Font Manager

There are two sets of programming interfaces you can use in Mac OS X that you can use to manage fonts—ATS for Fonts and the Font Manager. This document focuses on using ATS for Fonts, the programming interface designed for font management in Mac OS X. The Font Manager is designed for Mac OS 9 but can be used as a compatibility path from Mac OS 9 to Mac OS X. The Font Manager is discussed in detail in *Managing Fonts: QuickDraw* and *Font Manager Reference*.

When you migrate code from the Font Manager to ATS for Fonts, keep in mind the difference between the data types used in each API. Although there are parallels between the data types used to reference fonts and font families in the two programming interfaces, the base types are different. The ATSFontFamilyRef data type is an opaque 32-bit value while the FMFontFamily data type is a signed 16-bit integer, so you should avoid type casting or implicit type promotion when working with these data types. Instead, use the conversion functions defined for the font family references by the QuickDraw framework to protect your software from any changes or differences in the way these two data types are generated.

The FMFont and ATSUFontID data types are equivalent so you can use them interchangeably with the functions provided by the Font Manager and ATSUI in the QuickDraw framework. However, you must use the functions listed in Table 2-3 to convert between Font Manager and ATS for Fonts data types. See *Font Manager Reference* for more information on these functions.

| Function                            | Data type obtained | Data type provided |
|-------------------------------------|--------------------|--------------------|
| FMGetATSFontRefFromFont             | ATSFontRef         | FMFont             |
| FMGetATSFontFamilyRefFromFontFamily | ATSFontFamilyRef   | FMFontFamily       |
| FMGetFontFromATSFontRef             | FMFont             | ATSFontRef         |
| FMGetFontFamilyFromATSFontFamilyRef | FMFontFamily       | ATSFontFamilyRef   |

#### Table 2-3 Functions that convert between Font Manager and ATS for Fonts data types

# **Document Revision History**

This table describes the changes to Apple Type Services for Fonts Programming Guide.

| Date       | Notes                                                                                                    |
|------------|----------------------------------------------------------------------------------------------------|
| 2007-12-11 | Changed the title and added information about deprecated functions.                                                                                                    |
|            | Changed the title from <i>Managing Fonts: ATS</i> .                                                                                                    |
|            | Added information about using ATSFontActivationFromFileReference<br>instead of ATSFontActivateFromFileSpecification. See "Activating and<br>Deactivating Fonts" (page 20), "Notifying ATS for Fonts of Actions" (page 23),<br>and "Handling Font Queries" (page 23). |
| 2007-08-07 | Corrected a typographical error.                                                                                                    |
| 2007-03-06 | Updated terminology.                                                                                                    |
|            | Changed Fonts window to Fonts panel.                                                                                                    |
| 2006-09-05 | Corrected typographical errors.                                                                                                    |
| 2005-07-07 | Changed the parameter type for kEventParamFontColor to typeFontColor.                                                                                                    |
| 2003-12-10 | Changed title from Managing Fonts to Managing Fonts: ATS.                                                                                                    |
|            | Reorganized the introduction.                                                                                                    |
| 2003-01-24 | First release of this document. Includes conceptual and task information.                                                                                                    |
|            | Supersedes these technical notes:                                                                                                    |
|            | Technical Note TN 2024, "The Mac OS X Font Manager"                                                                                                    |
|            | Technical Note TN 2058, "The Font Panel for Carbon API"                                                                                                    |

#### **REVISION HISTORY**

**Document Revision History**